# ThinkSystem AFA DM5100F システム インストールとセットアップの手順

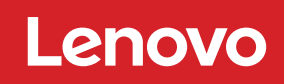

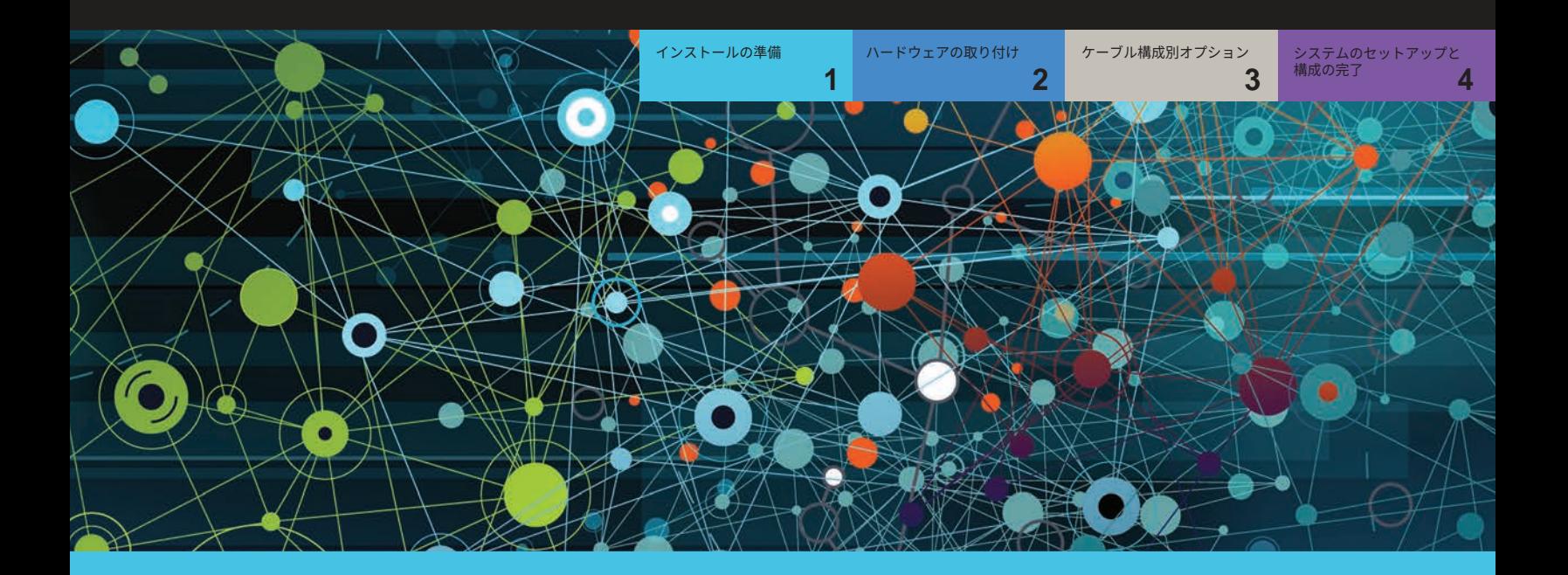

## インストールの準備 | **ステージ 1**

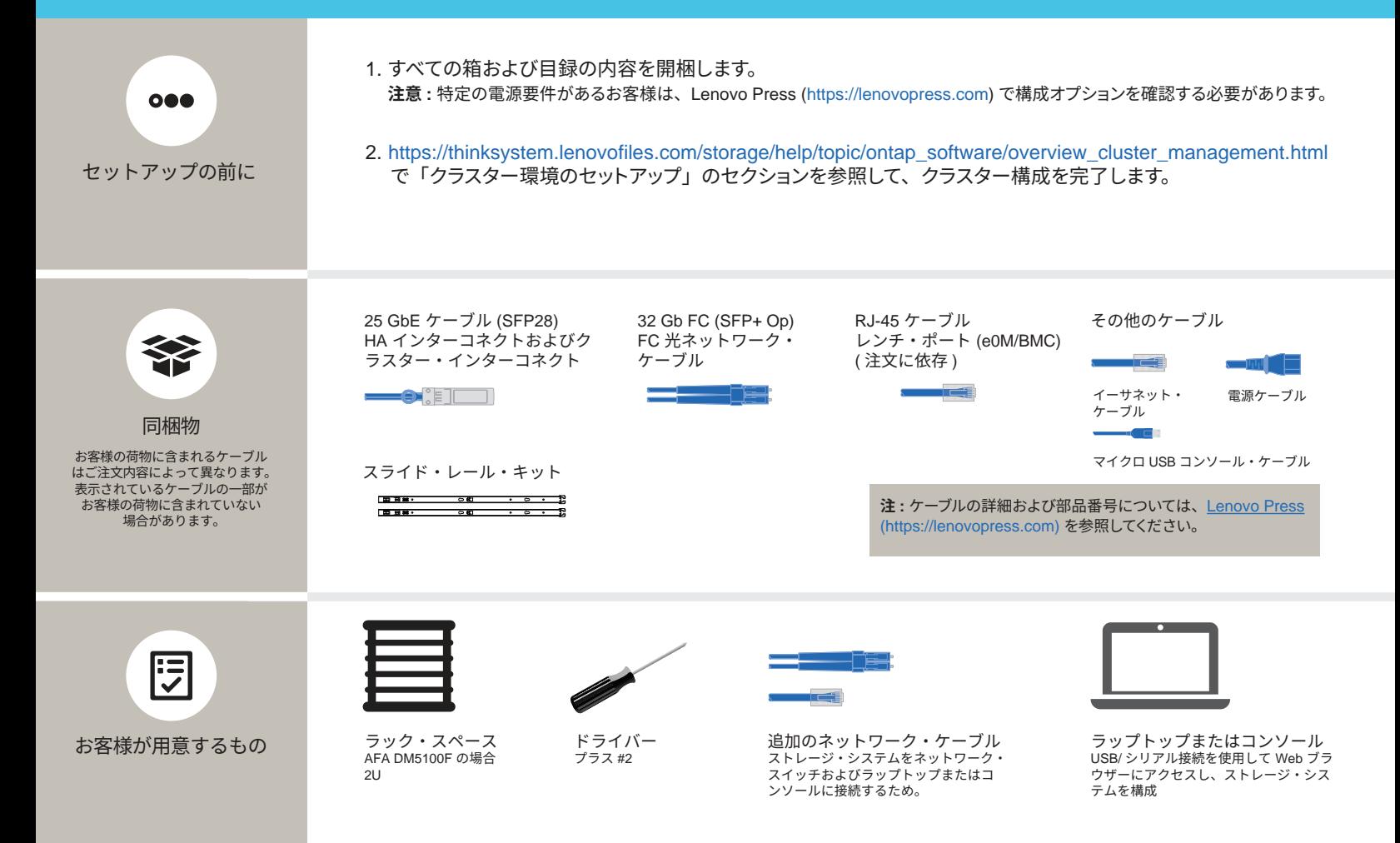

### ハードウェアの取り付け | ステージ 2

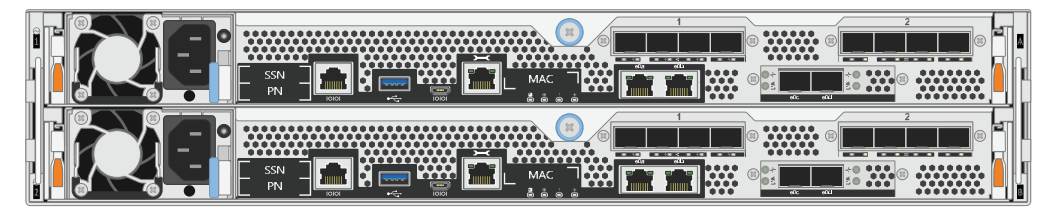

AFA DM5100F システムの背面図

### 1 ラックまたはキャビネットにシステムを取り付ける

- 必要に応じてレール・キットを取り付け、キットに付属の説明書を使用して、 システムを設置し、固定します。
- お客様ご用意のケーブルの識別および管理システムを使用します。システム にケーブル管理デバイスはありません。

▲ 注意 持ち上げの危険 29.3 kg 以上 (64.5 ポンド以上 )

• ベゼルをシステムの前面に配置します。

#### 2 スイッチ・クラスターまたはスイッチレス・クラスターのコントローラーを配線する スイッチへの接続での支援は、ネットワーク管理者にお問い合わせください。

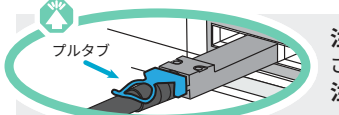

**アルタブ まま: 正しいケーブル・コネクターのプルタブの向きについては、イラストレーションの矢印を必ず確認してくだ** さい。 **注 :** ケーブルを切り離す場合は、タブを慎重に引いてロック機構を解除します。

スイッチレス・クラスター

■ e0c ポートを e0c ポートにケーブルで接 続し、e0d ポートを e0d ポートにケーブ ルで接続します。  $\begin{array}{c} \begin{array}{c} \hline \end{array} \\ \hline \end{array}$   $\begin{array}{c} \hline \end{array}$  25 GbE ケーブル

イーサネット・ケーブル

レンチ・ポート (e0M/BMC) を管理スイッ チに接続します。

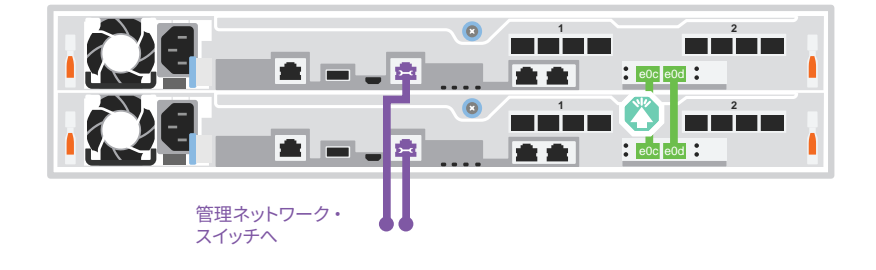

スイッチ・クラスター

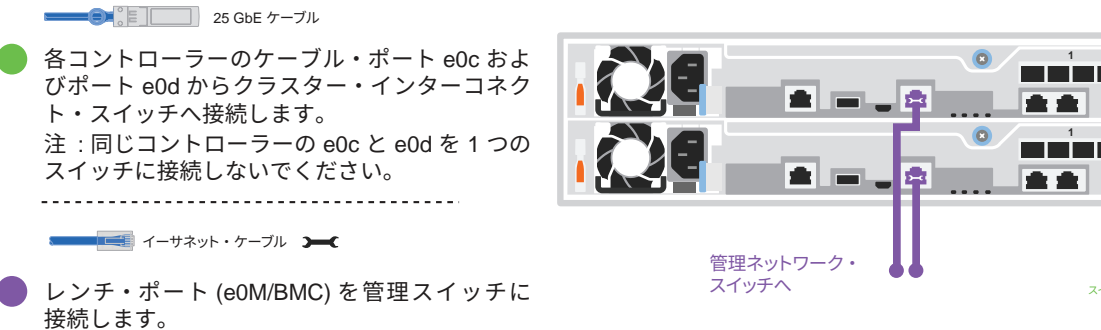

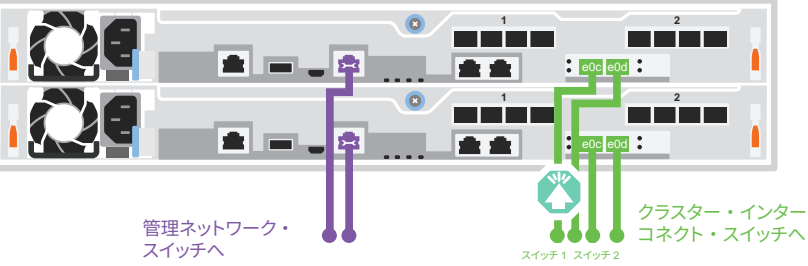

### ケーブル構成別オプション | ステージ 3

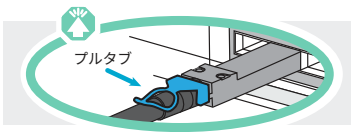

**注意 :** 正しいケーブル・コネクターのプルタブの向きについては、イラストレーションの矢印を必ず確認してください。 **注 :** ケーブルを切り離す場合は、タブを慎重に引いてロック機構を解除します。

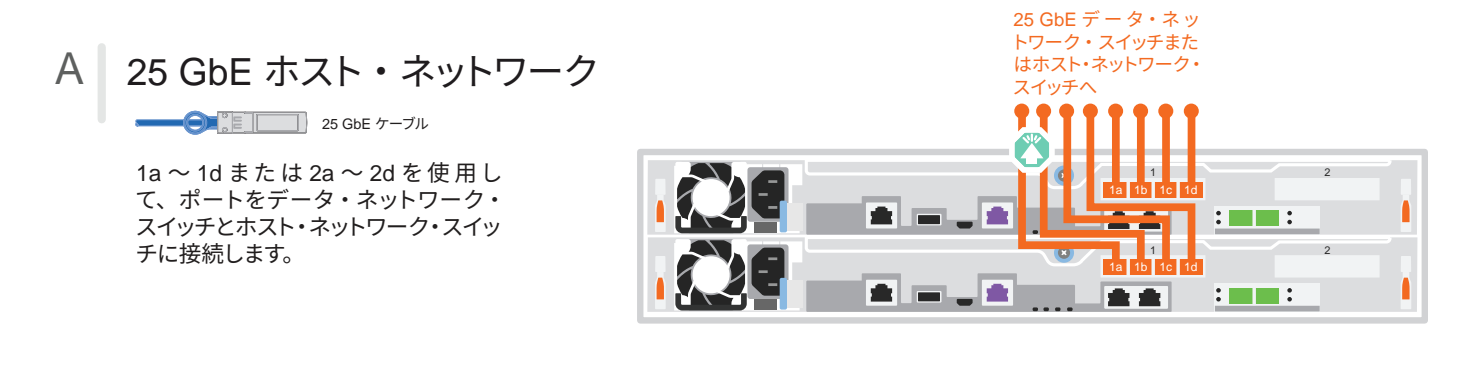

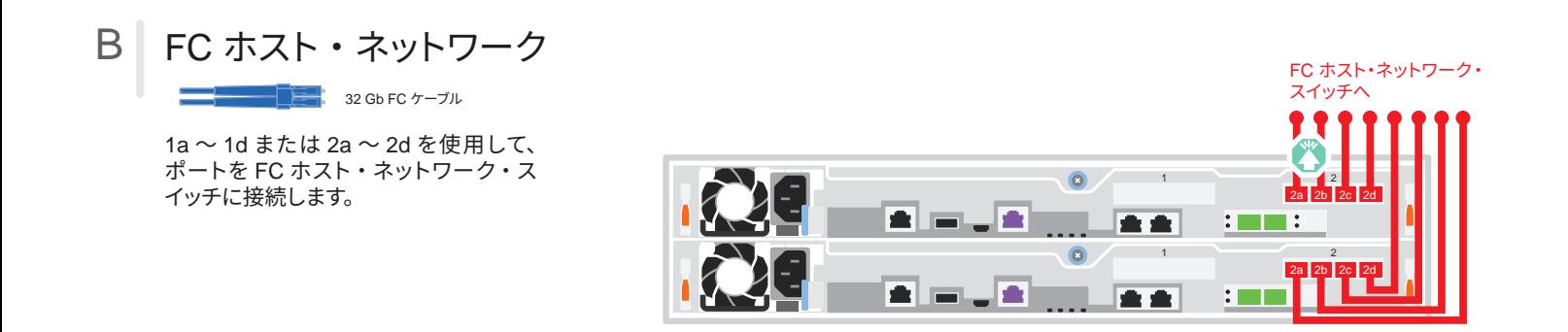

#### C | 外部ストレージ

AFA DM5100F システムの 1 つの DM240N シェルフへの配線

ストレージ・ケーブル用 100GbE

- 1 コントローラー 1 の e1a を DM240N の NSM A の e0a に配線します。 コントローラー 1 の e1b を DM240N の NSM B の e0b に配線します。
- 2 コントローラー 2 の e1a を DM240N の NSM B の e0a に配線します。 コントローラー 2 の e1b を DM240N の NSM A の e0b に配線します。

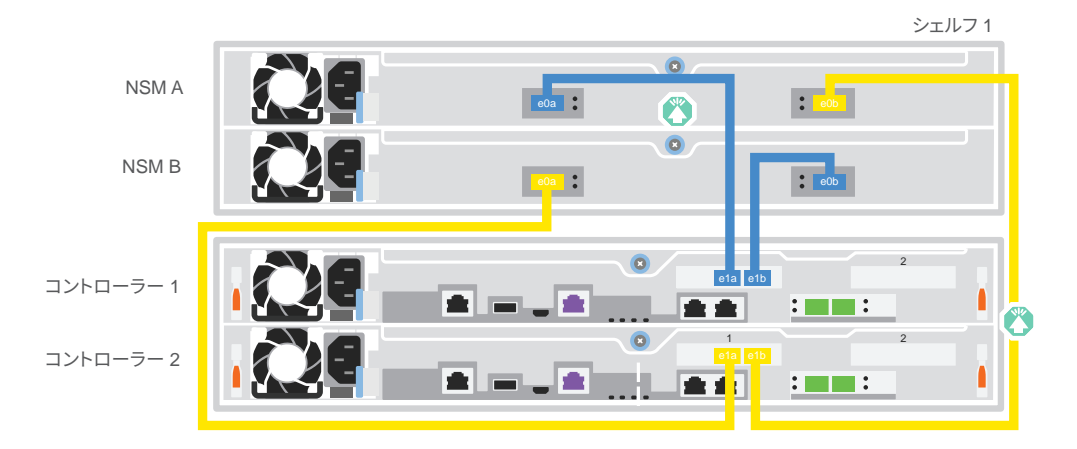

## システムのセットアップと構成の完了 | ステージ 4

#### 1 コントローラーの電源をオンにする

コントローラーを別の電源に接続します。 **注 :** パワー・サプライが電源に接続されると、すぐにシス テムがブートを開始します。ブートには最大 8 分かかる場 合があります。

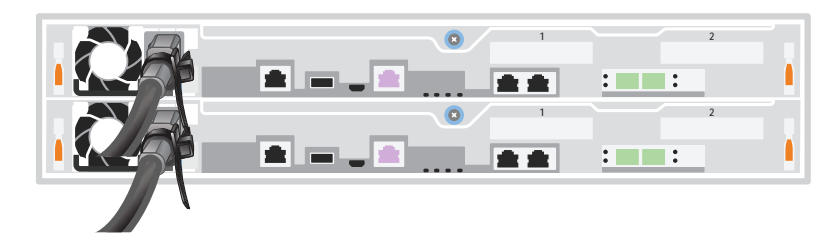

#### 2 初期クラスターのセットアップの完了

詳細情報については、以下の「詳細ガイド」を参照してください。 https://thinksystem.lenovofiles.com/storage/help/topic/dm5100f/91FA78D3-A39E-451D-BB17-6476972A0716\_.html

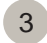

#### <sup>3</sup> セットアップの完了

初期構成が完了したら、https://thinksystem.lenovofiles.com/storage/help/topic/ontap\_software/overview.html の Lenovo ONTAP リソースにアクセスして、ONTAP の追加機能の構成についての情報を確認します。

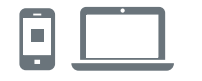

役に立つリンク

- **•** ThinkSystem Storage ドキュメント https://thinksystem.lenovofiles.com/storage/help/index.jsp
- **•** Lenovo データセンターサポート Web サイト ( ワールドワイド ): http://datacentersupport.lenovo.com/
- **•** Lenovo データセンターサポート Web サイト ( 中国 ): http://support.lenovo.com.cn/EsWeb/

第 3 版 (2023 年 6 月 ) © Copyright Lenovo 2023.

制限付き権利に関する通知 : データまたはソフトウェアが米国一般調達局 (GSA: General Services Administration) 契約に準じて提供される場合、使用、複製、または開示は契約番 号 GS-35F-05925 に規定された制限に従うものとします。

LENOVO および LENOVO ロゴ は Lenovo の商標です。 Microsoft および Windows は、Microsoft Corporation の米国およびその他の国における商 標です。 その他すべての商標は、それぞれの所有者の知的財産です。 © 2023 Lenovo.